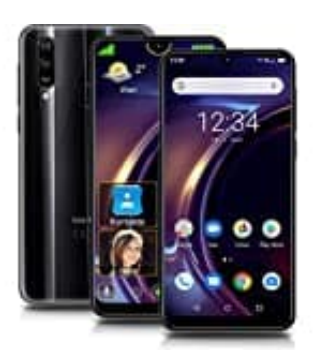

## **Beafon M6**

## **Fotokachel hinzufügen**

Um eine Kachel hinzuzufügen gehe wie folgt vor:

1. Drücke 2 Sekunden lang auf das Menüsymbol, um das Menü zu öffnen. Abhängig vom Bereich und Status unterscheiden sich die Menüpunkte etwas.

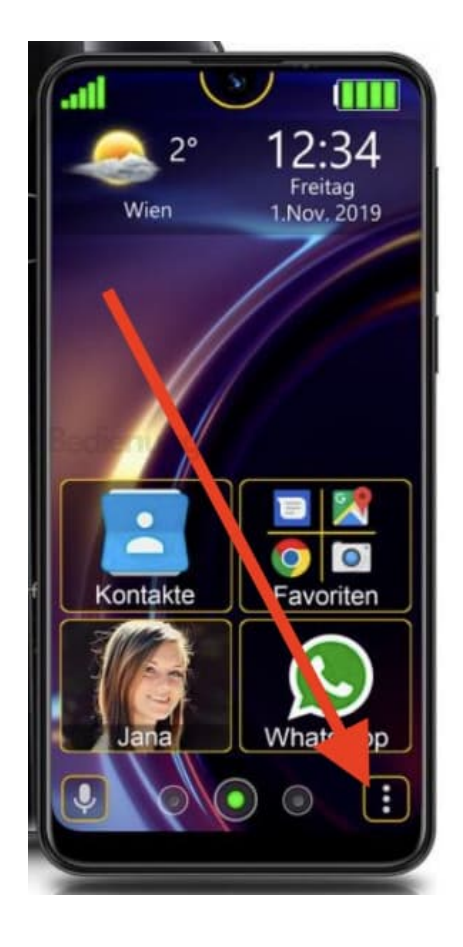

2. Wähle die Fotokontakt Seite.

Dort gibt es folgende Möglichkeiten:

- Gruppe erstellen
- Kontakte hinzufügen
- Kontakte erstellen
- Abbrechen

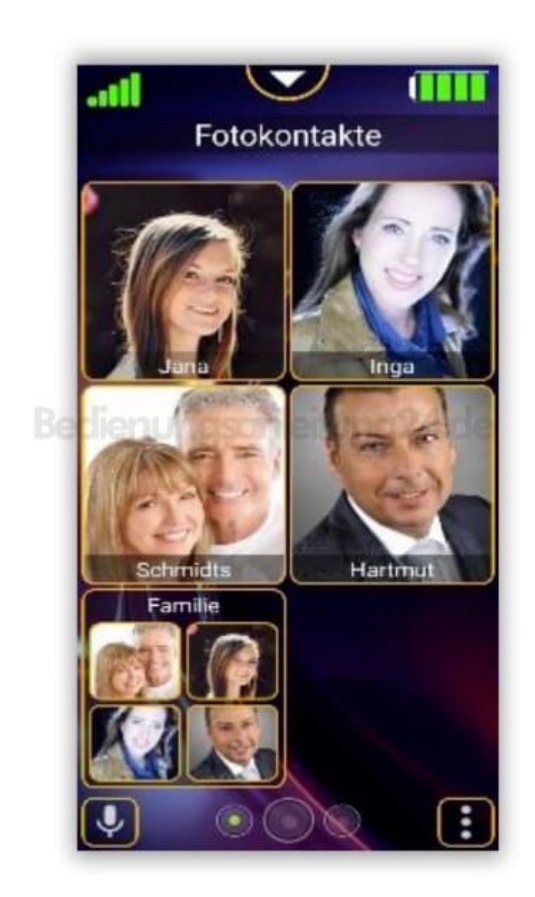

3. Wurde "Fotokontakt hinzufügen" ausgewählt, erscheint eine Auswahlliste der im Telefon vorhandenen Kontakte.

Wird ein Fotokontakt mittels kurzen Fingertipp ausgewählt, schließt sich das Auswahlfenster und die Kachel erscheint auf der letzten Position des jeweiligen Bereichs.